# **PX-S7000**

## **Guia de Início Rápido**

Guarde todas as informações para futuras consultas. Certifique-se de ler a folha "LEIA ISTO!" separada para usar o Piano Digital corretamente.

Estas instruções fornecem informações gerais sobre as operações do Piano  **.Digital**

Para informações mais detalhadas sobre o produto e sua operação, visite o website da CASIO. Informações disponíveis: Guia do Usuário, Implementação MIDI, etc.

● Panfletos

. Folha "LEIA ISTOI"

· Folha "Montagem do suporte"  $\cdot$ Outros (Garantia, etc.)

https://support.casio.com/global/pt/emi/manual/PX-S7000/

## **incluídos Acessórios**

- Stand de Piano com 3 Pedais
- Suporte de partitura
- Adaptador de CA (AD-E24250LW) ● Cabo de alimentação
- Adaptador sem fio para MIDI & áudio
- Capa de piano

· Os itens incluídos como acessórios estão sujeitos a modificações sem aviso prévio.

#### **Acessórios disponíveis separadamente**

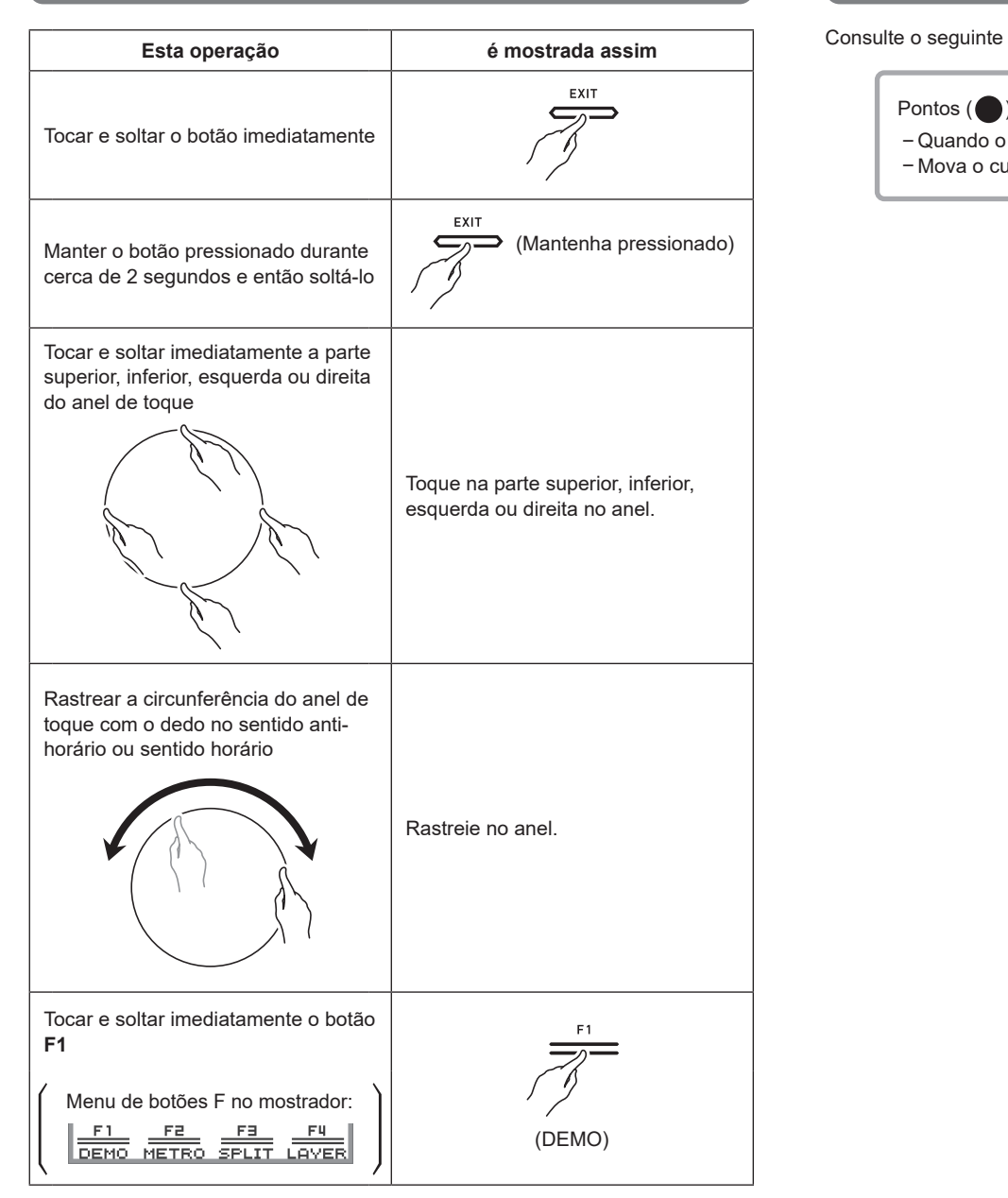

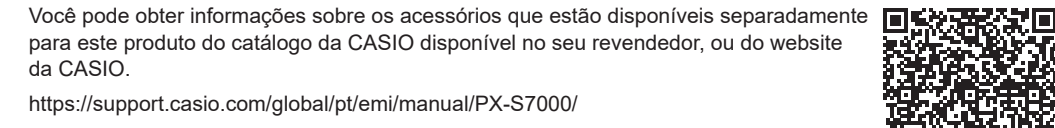

- É proibida qualquer reprodução do conteúdo deste manual, seja parcial ou total. Exceto para seu próprio uso pessoal, qualquer outro uso do conteúdo deste manual sem a permissão da CASIO é proibido sob as leis de direitos autorais.
- EM NENHUM EVENTO A CASIO SERÁ RESPONSÁVEL POR QUAISQUER DANOS (INCLUINDO, SEM LIMITAÇÃO A ISSO, DANOS POR PERDAS DE LUCROS, INTERRUPÇÃO DOS NEGÓCIOS, PERDA DE INFORMAÇÃO) PROVENIENTES DO USO OU DA INCAPACIDADE DO USO DESTE MANUAL OU DO PRODUTO, MESMO QUE A CASIO TENHA SIDO ADVERTIDA SOBRE A POSSIBILIDADE DE TAIS .DANOS
- O conteúdo deste manual está sujeito a modificações sem aviso prévio.

**Operação tátil e notação usados neste guia** 

PT

● Quando você pressiona brevemente o botão  $\bigcirc$  (alimentação), ele opera como descrito acima, como se tivessem passado 6 minutos sem nenhuma operação. Se não houver nenhuma entrada de áudio, o efeito de iluminação também será ativado.

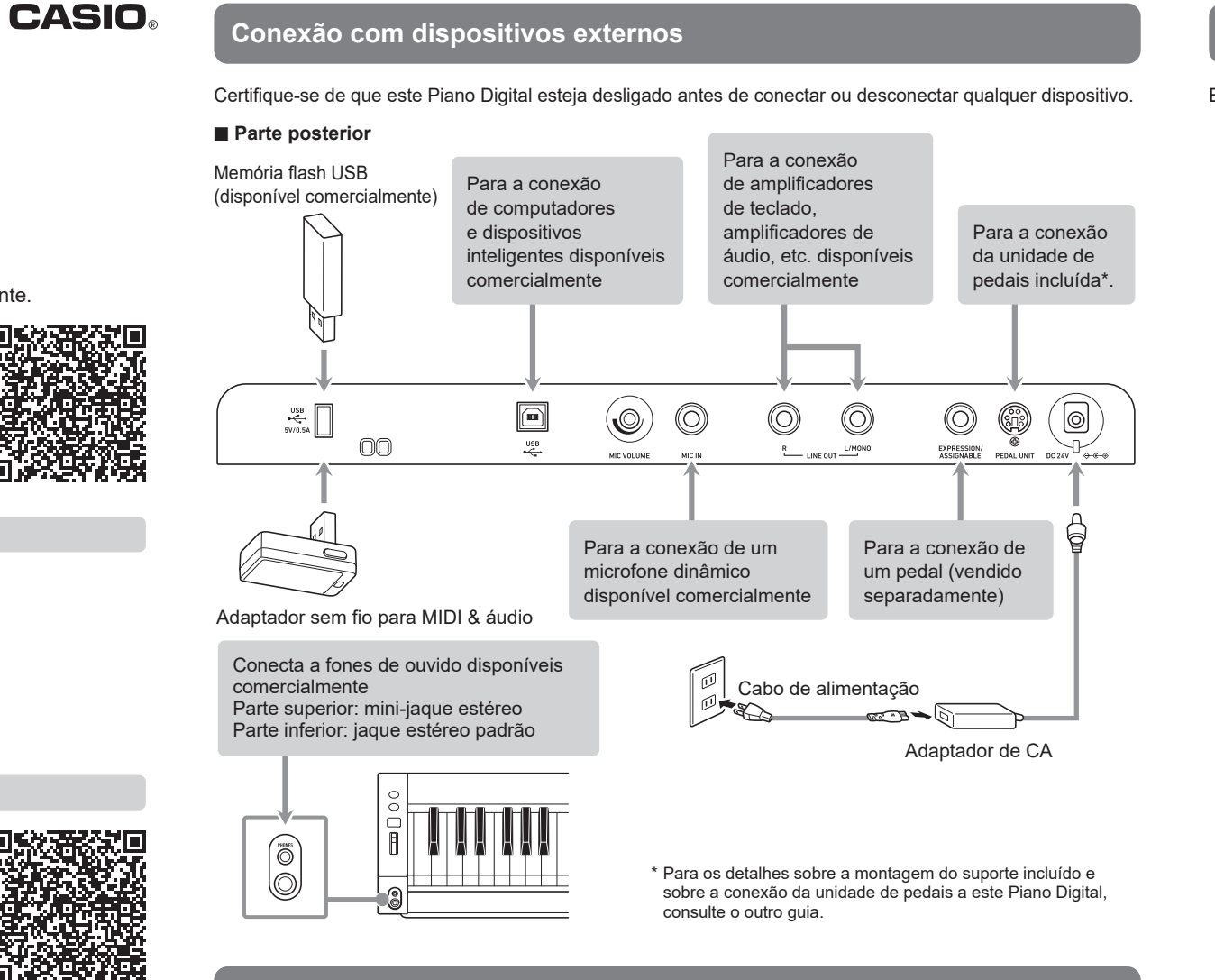

#### Alerta de alimentação (Efeito de iluminação)

Quando este Piano Digital está sendo alimentado pelo adaptador de CA e fica inativo durante aproximadamente 6 minutos, ele opera da seguinte forma para informar o usuário que o mesmo se esqueceu de desligar a alimentação.

- O mostrador e todos os LEDs no painel frontal se apagam, e somente a roda de inflexão da altura tonal se acende
- Quando não há entrada de áudio de um dispositivo inteligente conectado a este Piano Digital via Bluetooth<sup>®</sup>, os LEDs no painel frontal deste Piano Digital se acendem e se apagam de acordo com o nível do volume da canção.

#### $\mathbb{Q}_{\text{NOTA}}$

**geral Guia**

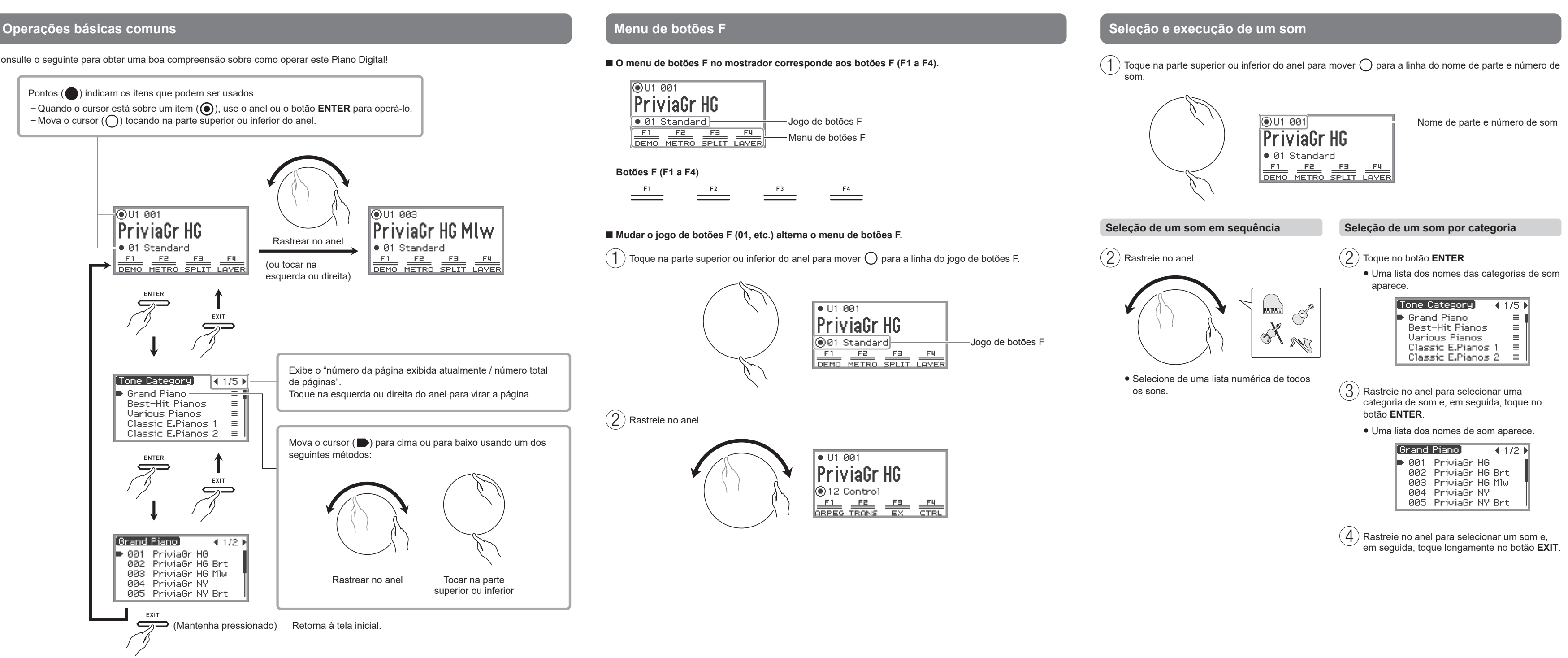

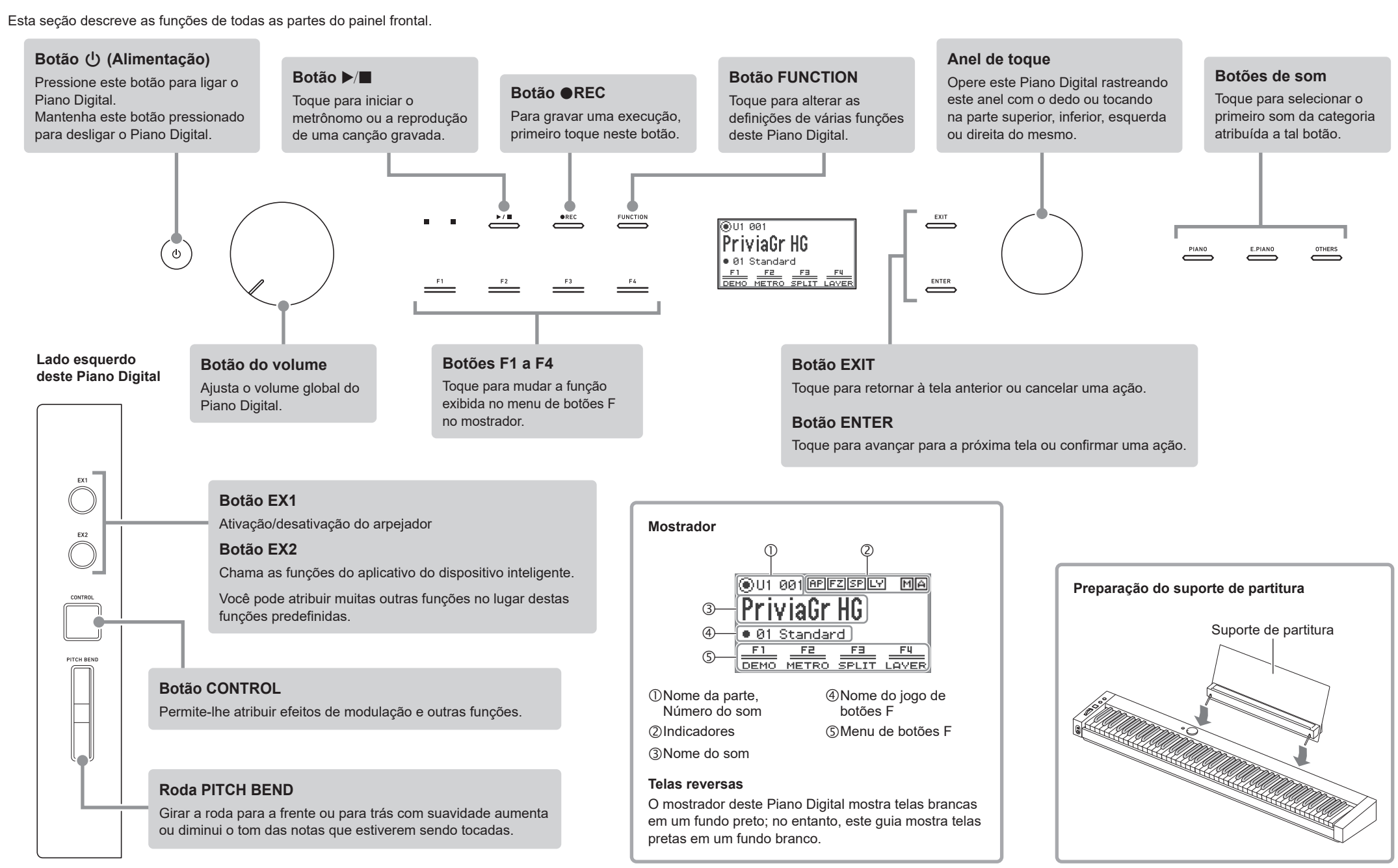

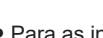

· Para as informações detalhadas sobre como usar cada função, consulte o "Guia do Usuário" no website da CASIO.

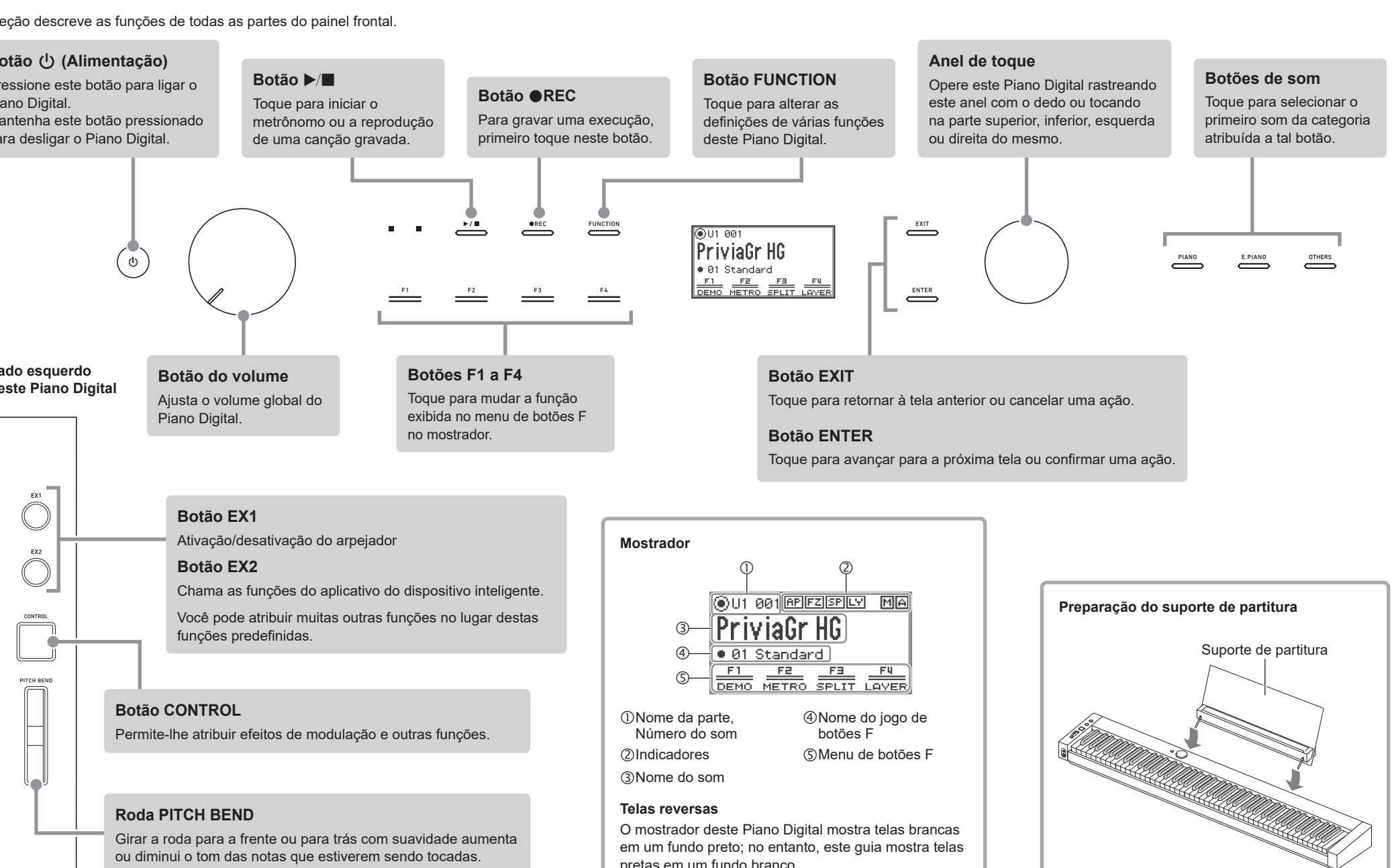

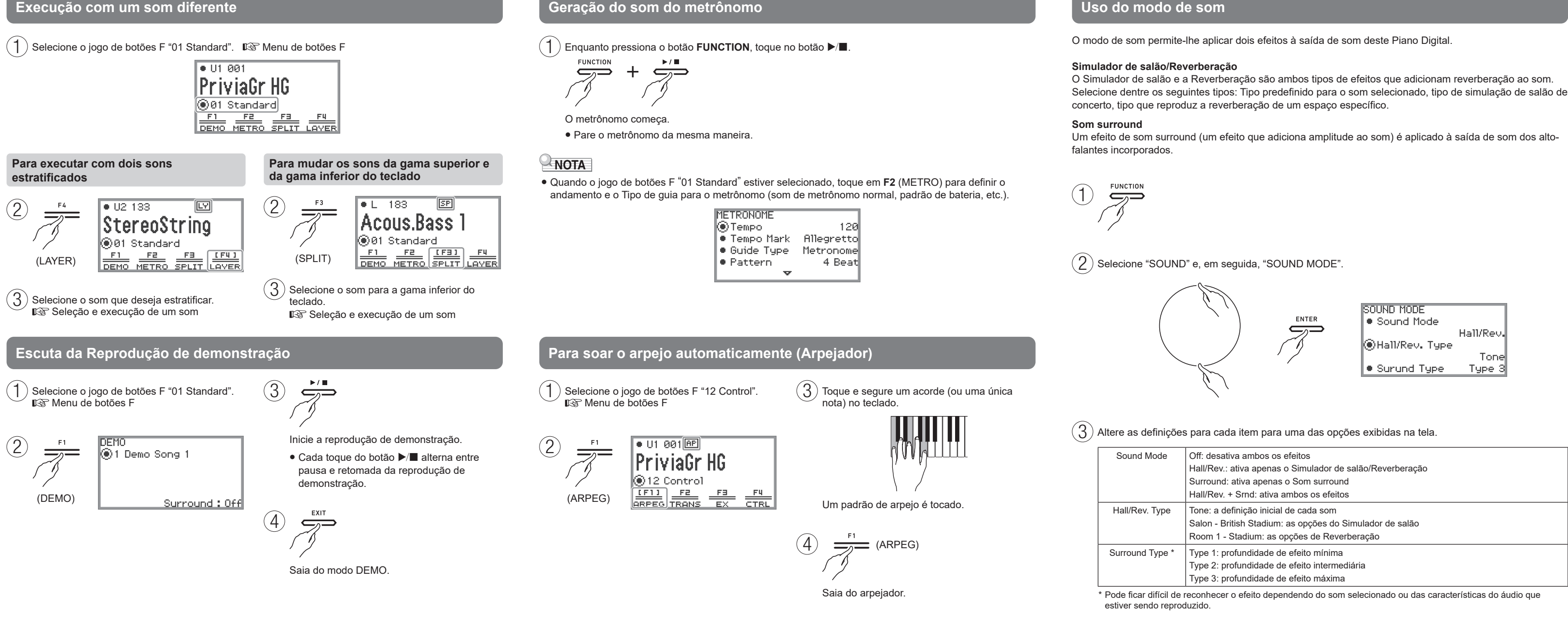

#### **Iacía de Suracterísticas do som de piano acústico (Simulador acústico)**

Você pode usar o procedimento abaixo para ajustar as características do som de piano acústico para as .notas

- Ressonância de cordas ● Ressonância de sustentação • Ressonância das cordas ● Ressonância alíquota ● Ruído do pedal forte
	- Ruído de ação de soltar tecla
- abertas
- Ruído de ação de pressionar tecla

 $\left( \,1\,\right)$  Selecione o jogo de botões F "09 Favorite Piano".  $\mathop{\mathbb{I\mathbb{R}^{\scriptscriptstyle\nabla}}}$  Menu de botões F

#### **piano do posição da Definição**

Escolha a acústica que se adapta melhor à posição do Piano Digital na sala.

 $\mathcal{F}(\mathbb{R}^d)$  Selecione o jogo de botões F "04 Listening".  $\mathbb{R}$  Menu de botões F

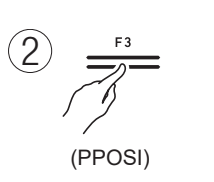

**PIANO POSITION** ◉Piano Position Standard

Selecione uma definição que você goste de acordo com o posicionamento real do Piano Digital. Standard: Definição padrão quando o Piano Digital está em um stand.

Wall: Definição recomendada quando a parte traseira do Piano Digital está contra uma parede. Center: Definição recomendada quando o Piano Digital está no centro de uma sala. Table: Definição padrão quando o Piano Digital é colocado em cima de uma tabela.

 $\Gamma(\mathcal{B})$  Rastreie no anel para selecionar a definição mais apropriada para a posição do Piano Digital.

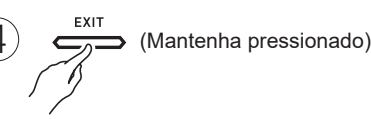

Saia das definições

**Uso dos efeitos de microfone** 

Você pode aplicar vários efeitos à entrada do som do microfone.

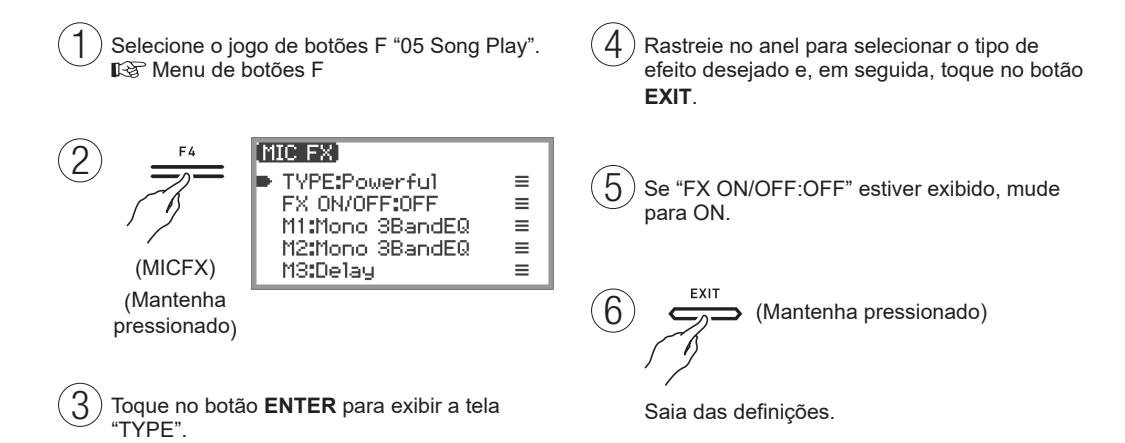

Retorno do Piano Digital às suas seleções iniciais de fábrica

Esta função reinicializa todo o conteúdo interno do sistema como dados e definições, e retorna o Piano Digital às definições iniciais de fábrica.

Ni-MH: Pilha de níquel-hidreto metálico recarregável

• Quando usar o Piano Digital com energia de pilhas, as canções e gravações reproduzidas em alto volume podem soar distorcidas. Isto é um resultado das diferenças de fornecimento de energia entre o adaptador o de CA e a energia de pilhas, e não é um mau funcionamento. Se a distorção do som o incomoda, use o adaptador de CA ou diminua o volume.

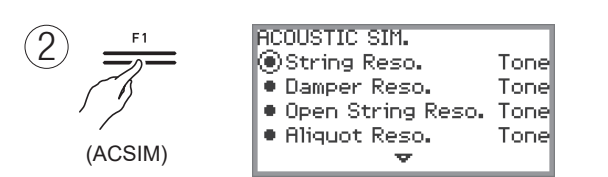

**Gravação da sua execução (Gravador MIDI)** 

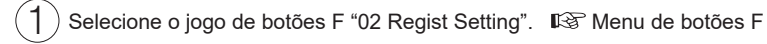

- $\circled{2}$ **REGIST BANK**  $\overline{\rightarrow}$ ◉01 BankName 1 (BANK)
- $\sigma(\mathcal{E})$  Rastreie no anel para selecionar um banco e, em seguida, toque em  $\sigma$
- $\bigcirc$ (REGIST STORE)  $F<sub>2</sub>$  $\overline{\rightarrow}$ Select a storage area  $\begin{array}{|l|c|c|c|c|c|}\hline & F1 & F2 & F3 & F4 \\\hline \hline \text{REG 1} & \text{REG 2} & \text{REG 3} & \text{REG 4} \\\hline \end{array}$ (STORE)

 $\left(\overline{\mathfrak H}\right)$  Selecione uma área para armazenar.

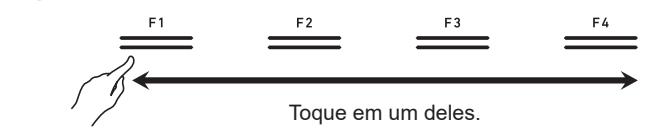

 $\mathcal{L}(\mathsf{G})$  Toque na parte direita (YES) no anel para armazenar a configuração.

## **Chamada de um registro de configuração**

- $\mathcal{F}(\mathbf{1})$  Selecione o jogo de botões F "03 Registration".  $\mathbb{R}$  Menu de botões F
- $\phi_1(\mathbf{2})$  Selecione a área do registro de configuração que você deseja chamar.

Toque em um deles.

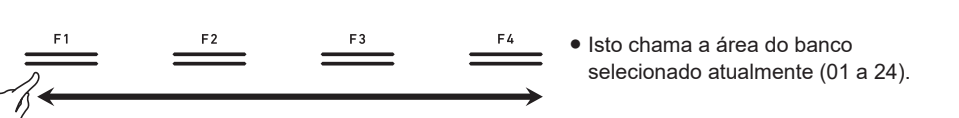

 $\circled{2}$ 

- conectados via Bluetooth
- 

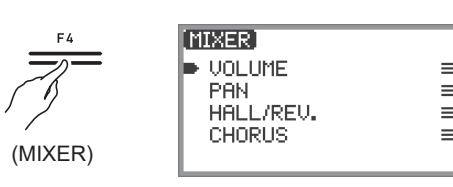

**Uso do adaptador sem fio para MIDI & áudio incluído** 

Conectar este adaptador ao Piano Digital permite o seguinte. Para mais informações, consulte o "Guia do Usuário" no website da CASIO.

· Reprodução do som através dos alto-falantes do Piano Digital a partir de dispositivos inteligentes

● Conexão com MIDI Bluetooth de baixa energia para usar o aplicativo de dispositivo inteligente da CASIO

# $\int$  Especificação do tipo de pilhas

Selecione o tipo de pilhas que corresponde às pilhas instaladas no compartimento de pilhas do Piano Digital.

 $\left( 3\right)$  Toque na parte superior ou inferior do anel para selecionar o tipo de pilhas.

Saia das definições.

 $\sum_{n=0}^{\infty}$  (Mantenha pressionado)

 $\mathcal{Q}$ ) Selecione "SYSTEM" e, em seguida,<br>"Battery Type".

[Battery Type]  $\blacktriangleright$  Alkaline

Ni-MH

Alkaline: Pilha alcalina

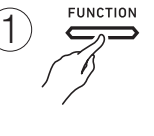

 $\mathcal{L}(\mathbf{2})$  Selecione "SYSTEM" e, em seguida, "Factory Reset"

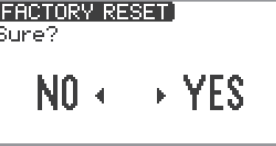

 $\binom{3}{3}$  Toque na parte direita (YES) no anel para retornar este Piano Digital às definições iniciais de fábrica, ou toque na parte esquerda (NO) do anel para cancelar a operação.

#### **Especificações principais**

Modelo: PX-S7000BK/WE/HM

Teclado: 88 teclas

**Acústica:** Saída de amplificador: 8W × 2 + 8W × 2

Alto-falantes: 16 cm  $\times$  8 cm (oval)  $\times$  4

Fornecimento de energia: Adaptador de CA (AD-E24250LW), 8 pilhas alcalinas de tamanho AA ou pilhas de níquel-hidreto metálico recarregáveis de tamanho AA

Consumo de energia: 24 V = 20 W

**Dimensões:** Piano, Suporte e Suporte de partitura: 134,0 (L) × 44,9 (P) × 90,3 (A) cm Peso: Piano, Suporte e Suporte de partitura: Aproximadamente 29,1 kg (excluindo as pilhas) Cabo de pedal: 70 cm

• As especificações e design estão sujeitos a modificações sem aviso prévio.

Há uma etiqueta de classificação afixada no lado direito do produto.

**CASIO COMPUTER CO., LTD.** 6-2, Hon-machi 1-chome Shibuya-ku, Tokyo 151-8543, Japan

> $\overline{C}$  MA2204-A Printed in China © 2022 CASIO COMPUTER CO., LTD.

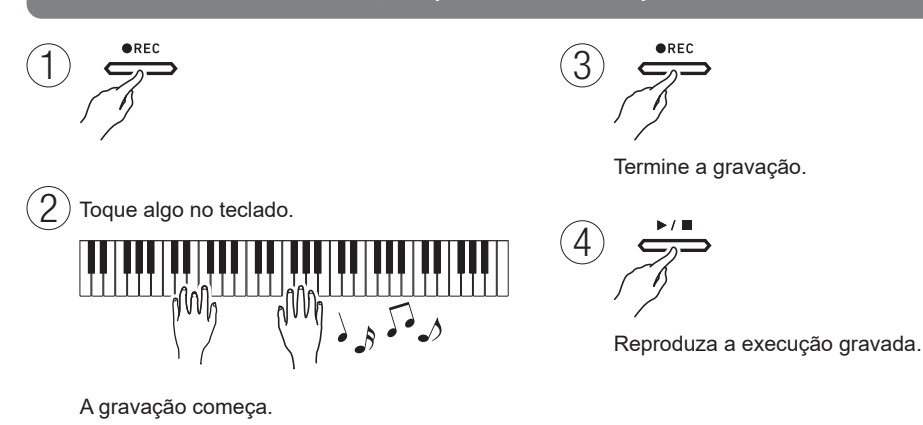

## NOTA

- A definição de gravação predefinida é gravador MIDI (que grava a execução como dados MIDI). Você também pode mudar para um gravador de áudio, que grava dados de áudio como são e inclui a entrada de áudio do jaque MIC IN.
- Este Piano Digital entra no modo SONG quando a gravação é reproduzida. O modo SONG também permite a gravação de dados MIDI (SMF, CMF e MRF) e dados de áudio (WAV e MP3) da memória do Piano Digital ou de uma memória flash USB.

## Armazenamento e chamada de configurações de execução (Registro)

Este Piano Digital pode registrar um máximo de 96 configurações (24 bancos x 4 áreas) para sons, efeitos, etc.

## Armazenamento de um registro de configuração

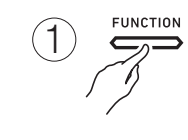

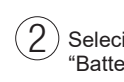

#### **Uso do modo de som**

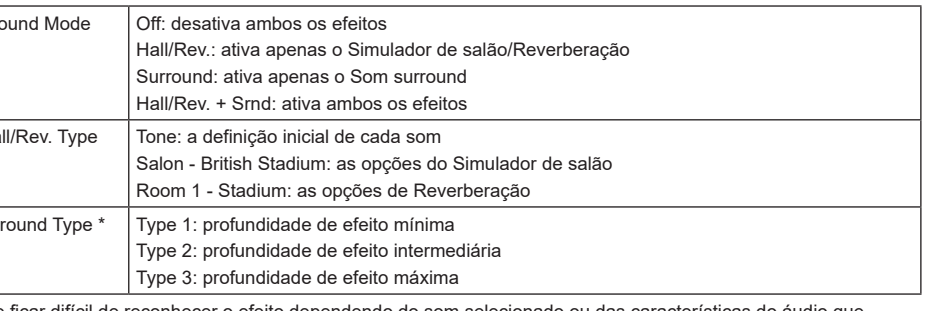

 $\overline{(4)}$   $\overline{\phantom{1}}$  (Mantenha pressionado)

Saia das definições

#### **Uso do mixer**

Você pode configurar definições detalhadas para o volume, posição estéreo e como os efeitos são aplicados para cada parte.

 $\Gamma(\widehat{\mathcal{A}})$  Selecione o jogo de botões F "04 Listening".  $\mathbb{R}$  Menu de botões F